## **xPC Target Release Notes**

The ["xPC Target 2.0.3 Release Notes" on page 1-1](#page-6-0) describe the changes introduced in the latest version of xPC Target. The following topic is discussed in these Release Notes:

**•** ["Changes from the Previous Release" on page 1-2](#page-7-0)

If you are upgrading from a release earlier than Release 13SP2, you should also see:

- **•** ["xPC Target 2.0.1 Release Notes" on page 2-1](#page-8-0)
- **•** ["xPC Target 2.0 Release Notes" on page 3-1](#page-12-0)
- **•** ["xPC Target 1.2 Release Notes" on page 4-1](#page-20-0)
- **•** ["xPC Target 1.1 Release Notes" on page 5-1](#page-24-0)

#### **Printing the Release Notes**

If you would like to print the Release Notes, you can link to a PDF version.

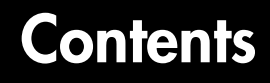

#### **[xPC Target 2.0.3 Release Notes](#page-6-0)**

**[Changes from the Previous Release](#page-7-1)** . . . . . . . . . . . . . . . . . . . . **1-2**

### **[xPC Target 2.0.1 Release Notes](#page-8-0)**

## *2*

*1*

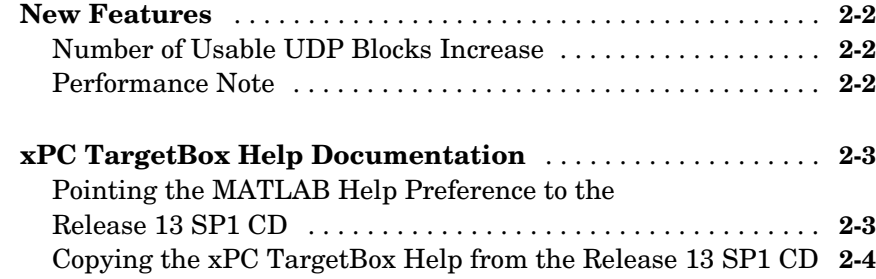

## **[xPC Target 2.0 Release Notes](#page-12-0)**

## *3*

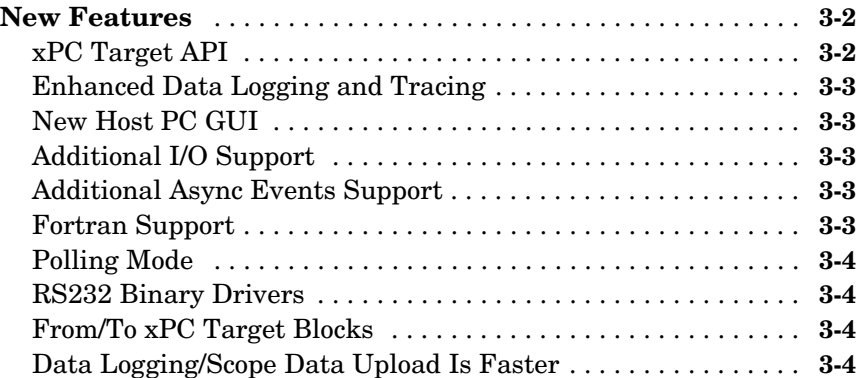

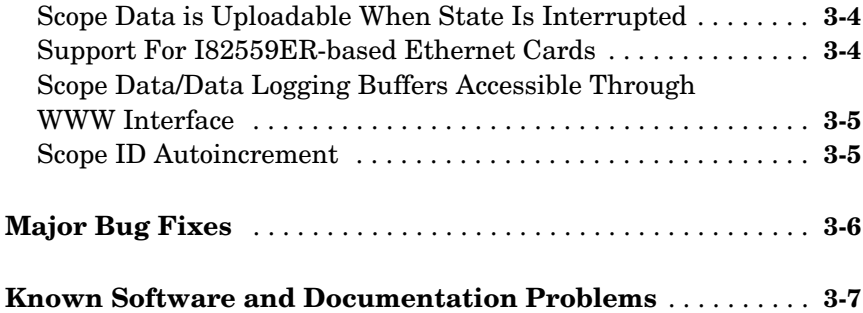

## **[xPC Target 1.2 Release Notes](#page-20-0)**

## 4

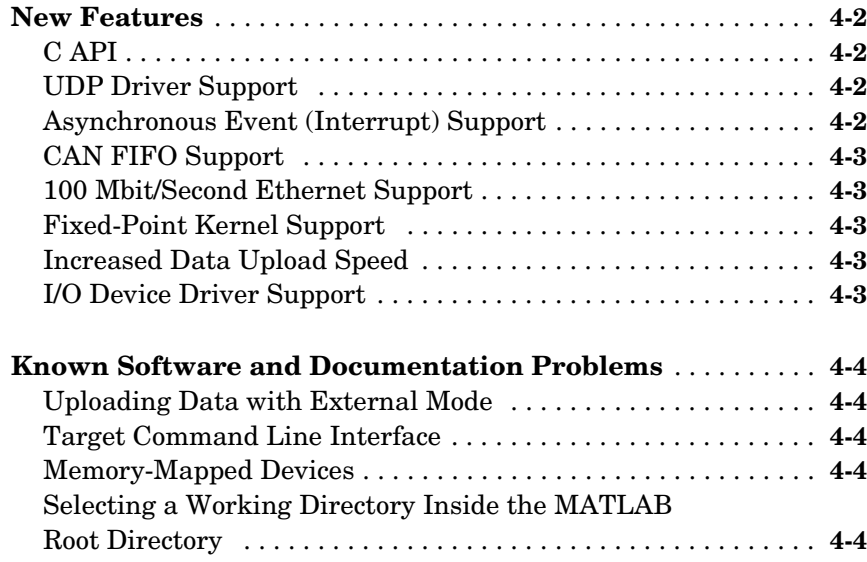

## *5*

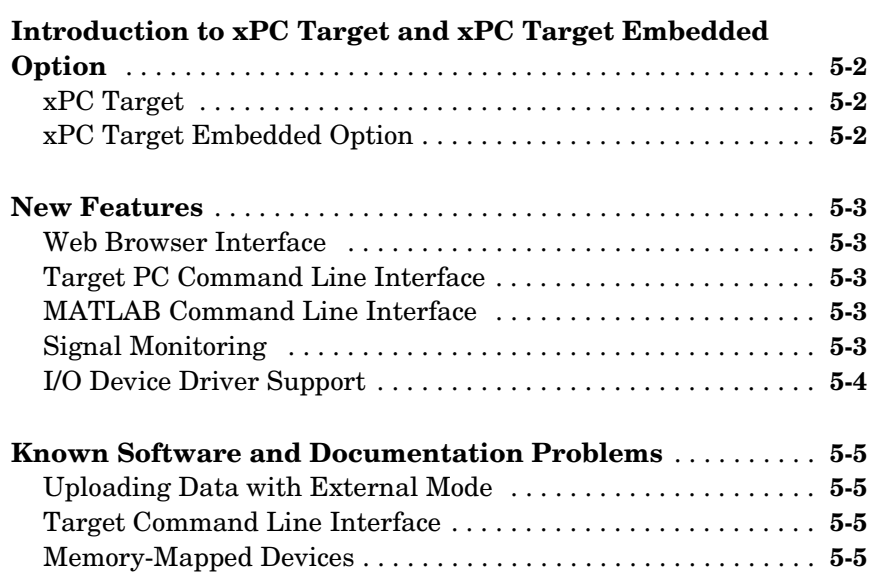

# <span id="page-6-1"></span>**1**

## <span id="page-6-0"></span>xPC Target 2.0.3 Release Notes

**[Changes from the Previous Release . . . . . . . . . 1-2](#page-7-1)**

## <span id="page-7-1"></span><span id="page-7-0"></span>**Changes from the Previous Release**

The behavior of source block dialog boxes has changed. Note that opening a dialog box for a source block causes Simulink to pause. While Simulink is paused, you can edit the parameter values. You must close the dialog box to have the changes take effect and allow Simulink to continue. In particular, hardware input blocks in the xPC Target library (blocks that acquire data from hardware) are affected by this change.

## <span id="page-8-1"></span><span id="page-8-0"></span>xPC Target 2.0.1 Release Notes

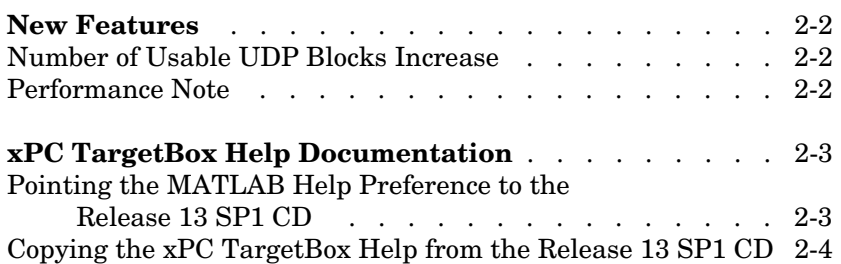

## <span id="page-9-0"></span>**New Features**

This section summarizes the new features and enhancements introduced in the xPC Target 2.0.1 and xPC Target Embedded Option 2.0.1.

**Note** If you upgrade your xPC Target software from a previous version to 2.0.1, you need to recreate the target boot disk and you need to rebuild your xPC Target applications.

If you are upgrading from a release earlier than Release 12.1, then you should also see ["New Features" on page 4-2](#page-21-4).

If you are interested in xPC TargetBox documentation, see ["xPC TargetBox](#page-10-0)  [Help Documentation" on page 2-3.](#page-10-0)

## <span id="page-9-1"></span>**Number of Usable UDP Blocks Increase**

The number of usable UDP blocks has been increased. You can now have up to 32 UDP blocks in any given model (Send and Receive blocks combined in any order).

## <span id="page-9-2"></span>**Performance Note**

If you are using the Microsoft Visual Studio C/C++ compiler, for optimal performance use the professional version of your Microsoft Visual Studio environment.

## <span id="page-10-0"></span>**xPC TargetBox Help Documentation**

The xPC TargetBox Help documentation is not installed when you install xPC Target documentation from the MATLAB documentation CD. Only the xPC Target documentation is installed. You can access the xPC TargetBox Help documentation in one of the following ways:

- **•** Method 1: With Web installs of xPC Target documentation, xPC TargetBox documentation is installed on your computer. Download the appropriate xPC Target Release 13 SP1 product installer file from the MathWorks Web site and install the product and documentation (see the MATLAB Installation Guide for PC documentation for details).
- **•** Method 2: Point the MATLAB Help Preference to point to the Help files on the Release 13 SP1 CD (see ["Pointing the MATLAB Help Preference to the](#page-10-1)  [Release 13 SP1 CD" on page 2-3](#page-10-1)).
- **•** Method 3: Copy the xPC TargetBox Help directory from the Release 13 SP1 CD to the Help area on your PC (see ["Copying the xPC TargetBox Help from](#page-11-0)  [the Release 13 SP1 CD" on page 2-4\)](#page-11-0).

### <span id="page-10-1"></span>**Pointing the MATLAB Help Preference to the Release 13 SP1 CD**

If you installed xPC Target from the Release 13 SP1 CD, you can point the MATLAB Help Preference to the Release 13 SP1 CD Help files, see the following procedure.

- **1** Insert the Release 13 SP1 Windows Documentation CD into the CD-ROM drive.
- **2** From the **MATLAB Command Window**, select **Preferences** from the **File** menu.

The **Preferences** dialog box opens.

- **3** In the left pane, select **Help**.
- **4** Select the **CD-ROM drive** preference.
- **5** For the **Local or network directory** for **CD-ROM drive**, use the **...** button to browse the documentation CD for the Help directory. For example
- Z:\help
- **6** Click **OK** to save this preference.

For further information about setting preferences, see the MATLAB Getting Started documentation.

#### <span id="page-11-0"></span>**Copying the xPC TargetBox Help from the Release 13 SP1 CD**

If you installed xPC Target from the Release 13 SP1 CD, you can copy the xPC TargetBox Help files from the Release 13 SP1 Windows Documentation CD to your PC, see the following procedure.

- **1** Insert the Release 13 SP1 Windows Documentation CD into the CD-ROM drive.
- **2** From the Windows Explorer window, browse to the CD-ROM drive. For example

Z:\help

- **3** Double-click toolbox.
- **4** Select and copy the xpc targetbox folder.
- **5** Browse to \$matlabroot\help\toolbox.
- **6** Paste the xpc targetbox folder under \$matlabroot\help\toolbox.
- **7** Restart MATLAB.

The xPC TargetBox documentation should now appear in your Help browser.

## <span id="page-12-1"></span><span id="page-12-0"></span>xPC Target 2.0 Release Notes

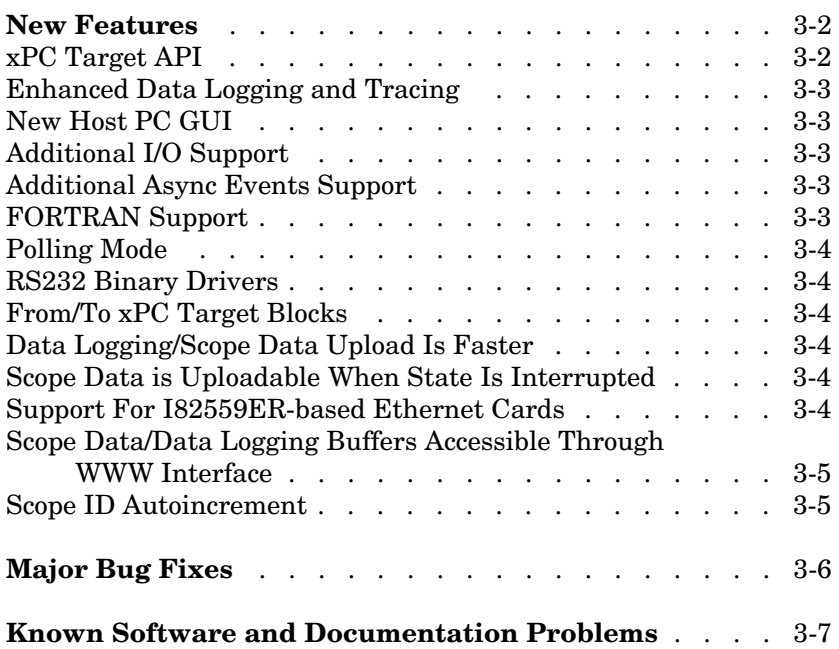

## <span id="page-13-0"></span>**New Features**

This section summarizes the new features and enhancements introduced in the xPC Target 2.0 and xPC Target Embedded Option 2.0.

**Note** xPC Target 2.0 incorporates changes introduced in xPC Target 1.3, which was initially released in Web-downloadable form after Release 12.1 was released, but before Release 13. These Release Notes describe those changes, as well as changes introduced after Version 1.3.

**Note** If you upgrade your xPC Target software from a previous version to 2.0, you need to recreate the target boot disk and you need to rebuild your xPC Target applications.

If you are upgrading from a release earlier than Release 12.1, then you should also see ["New Features" on page 4-2](#page-21-4).

## <span id="page-13-1"></span>**xPC Target API**

The xPC Target API is an open environment designed for a Windows operating system. It provides all of the information and accessibility you need to integrate with various development tools. You can use these development tools to develop and program a GUI application that connects with an xPC Target application.

The xPC Target API is distributed in two different libraries:

- **• xpcapi.dll** DLL written in C with the necessary functions for your GUI application to link to at run time rather than link to statically at compile time.
- **• xpcapiCOM.dll** Component Object Model DLL consisting of COM objects. You use these COM objects with your GUI application to control a target application.

A generated model specific COM DLL allows you to easy access preselected parameters and signals in your target application.

Check the xPC Target Product News Page at http://www.mathworks.com/ support/product/XP/productnews/productnews.shtml for updated documentation on this feature.

## <span id="page-14-0"></span>**Enhanced Data Logging and Tracing**

You can now upload continuous data, without missing samples, while the target application is running. Use two or more host scopes with the new scope property sc.TriggerSample.

### <span id="page-14-1"></span>**New Host PC GUI**

xpcrctool (**R**emote **C**ontrol **Tool**) is a graphical user interface (GUI) running on the host PC. This GUI allows you to remotely connect from MATLAB on a host PC to a target application on a target PC, tune parameters, trace signals, and log data.

This GUI includes a new signal viewer for adding and removing signals from an xPC Target Scope.

## <span id="page-14-2"></span>**Additional I/O Support**

The following I/O support has been added:

- **•** Standard IP modules
- **•** CONTEC boards and drivers
- **•** Increased NI board support
- **•** National counter boards
- **•** UEI drivers
- **•** SBS shared memory

## <span id="page-14-3"></span>**Additional Async Events Support**

xPC Target now supports the Real Time Devices DM6804 board. You can use the board an interrupt source for generating an asynchronous event.

## <span id="page-14-4"></span>**Fortran Support**

xPC Target now supports Fortran for using S-functions in Simulink.

Check the xPC Target Product News Page at http://www.mathworks.com/ support/product/XP/productnews/productnews.shtml for updated documentation on this feature.

## <span id="page-15-0"></span>**Polling Mode**

A new execution mode (Polling Mode) has been introduced in the xPC Target kernel that enables smaller execution times. You should not use this mode unless absolutely necessary, because it will cause you to lose all host-target communication during model execution. Consequently, parameter tuning, signal monitoring, etc. capabilities are lost in this mode.

## <span id="page-15-1"></span>**RS232 Binary Drivers**

New drivers have been added for RS-232 I/O that enable you to send and receive arbitrary binary data.

## <span id="page-15-2"></span>**From/To xPC Target Blocks**

It is now possible to automatically generate From xPC Target blocks and To xPC Target blocks from an existing Simulink model representing your xPC Target application. This is done by tagging the blocks you want to use the From/To xPC Target blocks with.

## <span id="page-15-3"></span>**Data Logging/Scope Data Upload Is Faster**

Uploading logged data or data from an xPC Target scope (of type host) is now faster than it was in xPC Target 1.2.

## <span id="page-15-4"></span>**Scope Data is Uploadable When State Is Interrupted**

If an xPC Target scope of type host is interrupted before it can acquire a whole buffer of data, it is now possible to upload the data it has acquired. The uploaded data will still be of the entire buffer size; the last few samples where the data was not acquired will be set to zero.

## <span id="page-15-5"></span>**Support For I82559ER-based Ethernet Cards**

Some (mostly in embedded form factors) PCs have Ethernet controllers based on the I82559ER Ethernet controller from Intel. These controllers are now supported.

### <span id="page-16-0"></span>**Scope Data/Data Logging Buffers Accessible Through WWW Interface**

Data from xPC Target scopes of type host are uploadable through the WWW interface, as well as the data logged (states, outputs, TET) during application execution. This data is in Comma Separated Variable (CSV) format, which can be read by most spreadsheet programs and also by MATLAB.

## <span id="page-16-1"></span>**Scope ID Autoincrement**

xPC Target scopes have to have a unique identifier. This identifier had to be entered manually in case you had two or more xPC Target scope blocks. This has been changed so that the scope ID is automatically incremented to an appropriate value.

## <span id="page-17-0"></span>**Major Bug Fixes**

xPC Target 2.0 includes several bug fixes made since Version 1.2. This section describes the particularly important Version 2.0 bug fixes.

If you are viewing these Release Notes in PDF form, please refer to the HTML form of the Release Notes, using either the Help browser or the MathWorks Web site and use the link provided.

## <span id="page-18-0"></span>**Known Software and Documentation Problems**

For a list of bugs reported in the previous release that remain open, see ["Known](#page-23-5)  [Software and Documentation Problems" on page 4-4.](#page-23-5)

## <span id="page-20-1"></span><span id="page-20-0"></span>xPC Target 1.2 Release Notes

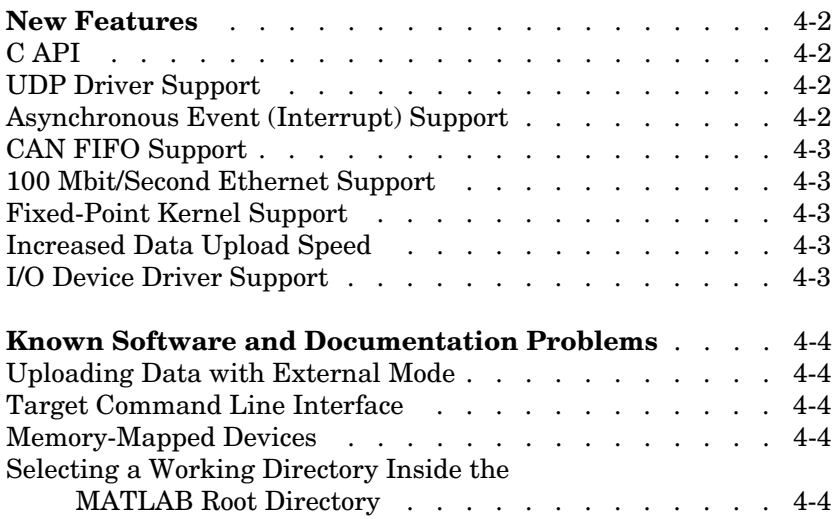

## <span id="page-21-4"></span><span id="page-21-0"></span>**New Features**

This section introduces the new features and enhancements added to xPC Target 1.2 and xPC Target Embedded Option 1.2 since Version 1.1 of those products (Release 12.0).

For information about xPC Target and xPC Target Embedded Option features that are incorporated from Version 1.0, see ["New Features" on page 5-3.](#page-26-5)

## <span id="page-21-1"></span>**C API**

A beta version of the xPC Target C API is available from the Product News page at http://www.mathworks.com/support/author/xpc/index.shtml.

Use the C API to create stand-alone graphical user interfaces (GUIs) or console applications to interact with a real-time target application. xPC Target includes examples for Visual C/C++ and Visual BASIC.

## <span id="page-21-2"></span>**UDP Driver Support**

Communicate with another computer using User Datagram Protocol (UDP) packets. Add UDP driver blocks to your Simulink model and configure them for sending and receiving messages from another system.

The UDP driver blocks are not included on the R12.1 CD. Please check the Product News page at http://www.mathworks.com/support/author/xpc/ index.shtml for the drivers when they become available.

## <span id="page-21-3"></span>**Asynchronous Event (Interrupt) Support**

Create subsystems that execute asynchronously when an event (interrupt) occurs.

These subsystems can communicate and be part of a larger model that executes with a monotonic step size.

We expect to further enhance the Asynchronous Event drivers currently available on the R12.1 CD. Please check the Product News page at http:// www.mathworks.com/support/author/xpc/index.shtml for the enhanced version.

## <span id="page-22-0"></span>**CAN FIFO Support**

Use CAN FIFO model I/O drivers to either monitor an entire CAN network, or to minimize driver latency for certain applications.

## <span id="page-22-1"></span>**100 Mbit/Second Ethernet Support**

Use 10 or 100 megabit/second communication between the host and target computers for downloading real-time application and uploading signal data. The communication uses the TCP/IP protocol with an Ethernet card in both the host and target computers.

## <span id="page-22-2"></span>**Fixed-Point Kernel Support**

The xPC Target kernel runs on PCs (CPUs) that do not have a hardware floating-point unit. If needed, xPC Target uses a software floating-point emulator.

## <span id="page-22-3"></span>**Increased Data Upload Speed**

Upload log data about five times faster or better. Upload scope data about three times faster.

## <span id="page-22-4"></span>**I/O Device Driver Support**

xPC Target 1.2 includes new device drivers blocks:

- **•** New blocks to support additional I/O boards
- **•** Blocks to support a GPIB fieldbus using a National Instruments GPIB controller and an RS232 connection to the target PC
- **•** Blocks to support CAN and CAN FIFO networks

## <span id="page-23-5"></span><span id="page-23-0"></span>**Known Software and Documentation Problems**

This section updates the xPC Target 1.2 and xPC Target Embedded Option 1.2 documentation set, reflecting known xPC Target and xPC Target Embedded Option software and documentation problems.

## <span id="page-23-1"></span>**Uploading Data with External Mode**

xPC Target does not support uploading data to normal Simulink scope blocks when using Simulink external mode. Instead, use xPC Target scope blocks or the xPC Target graphical user interface (GUI).

## <span id="page-23-2"></span>**Target Command Line Interface**

Visualizing or changing parameter values is limited to scalar parameters.

## <span id="page-23-3"></span>**Memory-Mapped Devices**

Some supported boards in the xPC Target I/O library are memory-mapped devices. These memory-mapped boards are accessed in the address space between 640K and 1M in the lower memory area. xPC Target reserves a 112 kB memory space for memory mapped devices in the address range

C0000 - DBFFF

Some drivers for memory-mapped devices allow you to select an address range supported by the device, but not supported by xPC Target. For example, the CAN drivers for Softing allow you to select memory ranges above DBFFF. Select a memory range supported by both the device and xPC Target.

### <span id="page-23-4"></span>**Selecting a Working Directory Inside the MATLAB Root Directory**

Before you run the command xpctest, select a current directory outside of the MABLAB root directory.

During the build process, Real-Time Workshop does not allow files to be saved within the MATLAB root. If you select a current directory within the MATLAB root, the xPC Target test procedure will fail when trying to build a target application.

## <span id="page-24-1"></span><span id="page-24-0"></span>xPC Target 1.1 Release Notes

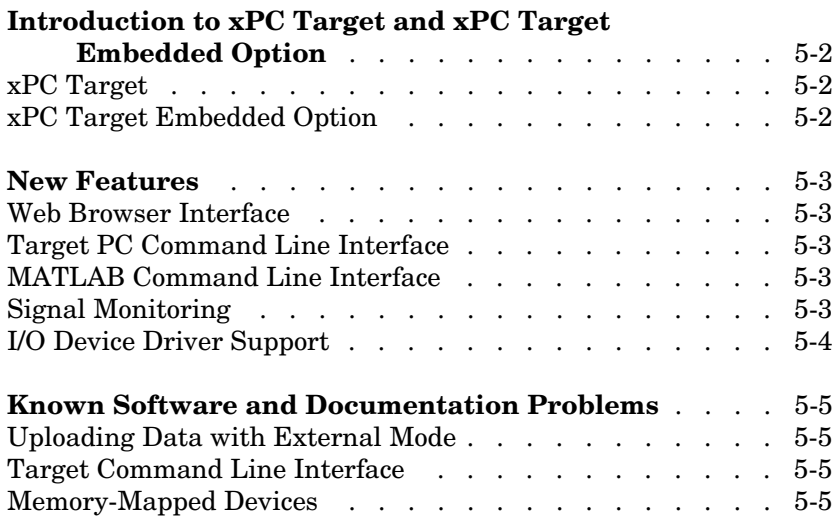

## <span id="page-25-0"></span>**Introduction to xPC Target and xPC Target Embedded Option**

The xPC Target and xPC Target Embedded Option products were introduced as MathWorks products in Release 11.1.

These products have been updated between Release 11.1 and Release 12, as described in the ["New Features"](#page-26-0) section that follows.

**Note** xPC Target 1.1 extends the functionality of the Real-Time Workshop. The xPC Target Embedded Option 1.1 in turn extends the functionality of the xPC Target and requires an additional licence from The MathWorks.

### <span id="page-25-1"></span>**xPC Target**

xPC Target is a host-target PC solution for prototyping, testing, and deploying real-time systems. It is an environment where the host and target computers are different computers.

In this environment you use your desktop PC as a host computer with MATLAB, Simulink, and Stateflow (optional) to create models using Simulink blocks and Stateflow diagrams. After creating a model, you can run simulations in nonreal-time.

You can than use your host computer with Real-Time Workshop®, Stateflow Coder (optional) and a C compiler to create executable code. After creating the executable code, you can run your target application in real time on a second PC compatible system.

### <span id="page-25-2"></span>**xPC Target Embedded Option**

The xPC Target Embedded Option requires an additional license from The MathWorks.

This option allows you to boot the target PC from a device other than a floppy disk drive such as a hard disk drive or flash memory. It also allows you to create stand-alone applications on the target PC independent from the host PC.

## <span id="page-26-5"></span><span id="page-26-0"></span>**New Features**

This section introduces the new features and enhancements added to xPC Target 1.1 and xPC Target Embedded Option 1.1 since xPC Target 1.0 (Release 11.1).

## <span id="page-26-1"></span>**Web Browser Interface**

If the target PC is connected to a network, you can use a Web browser to interact with the target application from any computer connected to a network. Currently, this feature is limited to one browser connection at a time. xPC Target supports Netscape Navigator 4.5, Microsoft Internet Explorer 4.0 and later versions.

## <span id="page-26-2"></span>**Target PC Command Line Interface**

You can interact with the xPC Target environment through the target PC command window. Enter most of the xPC Target commands in the command window on the target PC. This interface is useful with stand-alone applications that are not connected to your host PC.

## <span id="page-26-3"></span>**MATLAB Command Line Interface**

The behavior for the commands getparamid and getsignalid has been changed. The default behavior is to return the parameter or signal name (P0,  $P1 \ldots$  or S0, S1,  $\ldots$ ), and you can also return the parameter or signal index  $(0, 0)$  $1, 2...$  by setting an argument flag.

The behavior for the command getsignalid in xPC Target 1.1 is different from xPC Target 1.0 and may break scripts that use this command. The default behavior for the command getsignalid with Version 1.0 was to return the signal index.

## <span id="page-26-4"></span>**Signal Monitoring**

This is the process for acquiring signal data without time information. The advantage of this process is that there is minimal CPU overhead for collecting the data.

## <span id="page-27-0"></span>**I/O Device Driver Support**

xPC Target 1.1 includes new device drivers blocks:

- **•** New blocks to support additional I/O boards
- **•** Blocks to support a GPIB fieldbus using a National Instruments GPIB controller and an RS232 connection to the target PC

## <span id="page-28-0"></span>**Known Software and Documentation Problems**

This section updates the xPC Target 1.1 documentation set, reflecting known xPC Target 1.1 software and documentation problems.

## <span id="page-28-1"></span>**Uploading Data with External Mode**

xPC Target does not support uploading data to normal Simulink scope blocks when using Simulink external mode. Instead, use xPC Target scope blocks or the xPC Target graphical user interface (GUI).

## <span id="page-28-2"></span>**Target Command Line Interface**

Visualizing or changing parameter values is limited to scalar parameters.

## <span id="page-28-3"></span>**Memory-Mapped Devices**

Some supported boards in the xPC Target I/O library are memory-mapped devices. These memory-mapped boards are accessed in the address space between 640K and 1M in the lower memory area. xPC Target reserves a 112 kB memory space for memory mapped devices in the address range

```
C0000 - DBFFF
```
Some drivers for memory-mapped devices allow you to select an address range supported by the device, but not supported by xPC Target. For example, the CAN drivers for Softing, allow you to select memory ranges above DBFFF. Select a memory range supported by both the device and xPC Target.